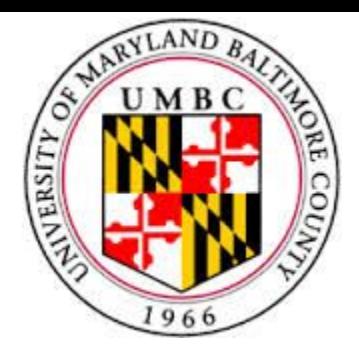

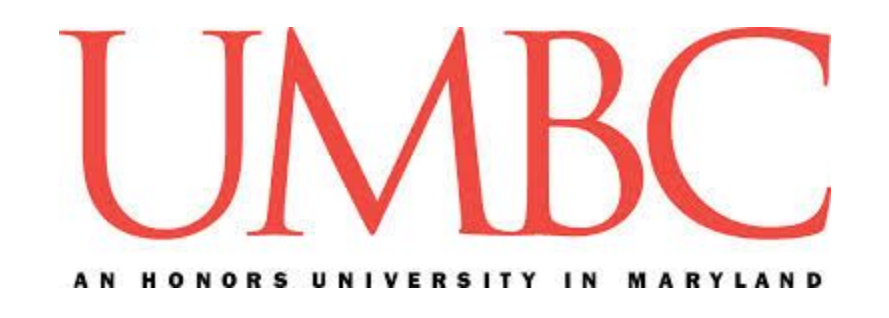

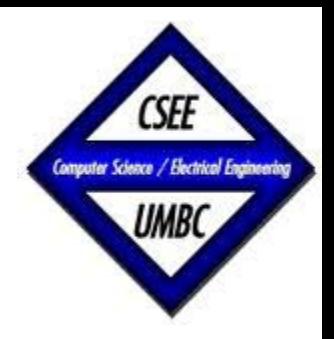

#### CMSC 461, Database Management Systems Spring 2018

# Lecture 5 Chapter 3 – Introduction to SQL

These slides are based on "Database System Concepts" book and slides, 6<sup>th edition</sup>, and the 2009/2012 CMSC 461 slides by Dr. Kalpakis

Jennifer Sleeman

https://www.csee.umbc.edu/~jsleem1/courses/461/spr18

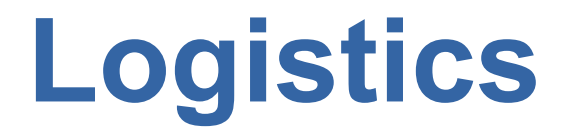

. Phase 1 of project is due 2/15/2018

### **Lecture Outline**

- Overview
- Data Definition Language
- Data Manipulation Language

### **Lecture Outline**

- *Overview*
- Data Definition Language
- Data Manipulation Language

## **Overview**

- SQL most widely used
- . Used to:
	- − Query database
	- − Define structure of the data
	- − Modify data in database
	- − Specify security constraints

# **History**

- Original Version
	- − Called Sequel
	- − Developed by IBM
	- − Part of System R project in early 1970's
- . Renamed Structured Query Language (SQL)
- . ANSI and ISO standard SQL:
	- − SQL-86, SQL-89, SQL-92
	- − SQL:1999, SQL:2003, SQL:2008
- . Commercial systems offer most, if not all, SQL-92 features, plus varying feature sets from later standards and special proprietary features.
	- − Not all examples here may work on your particular system

## **SQL Language**

- Data-definition language (DDL)
	- − Define relation schemas, delete relations, modify relation schemas
- Data-manipulation language (DML)
	- − Query information, insert tuples, delete tuples, modify tuples in database
- . Integrity
- View Definition
- Transaction Control
- . Embedded SQL and Dynamic SQL
	- − Embed in programming languages
- . Authorization

### **Lecture Outline**

- Overview
- *Data Definition Language*
- Data Manipulation Language

## **SQL Data Definition**

- The SQL *data-definition language* (DDL) allows the specification of information about relations, including:
	- − Schema for each relation
	- − Types of values for attributes
	- − Integrity constraints
	- − Relation indices
	- − Security and Authorization
	- − Physical storage structure

# **Domain Types in SQL**

- *char(n)* Fixed length character string, with user-specified length n.
- *varchar(n)* Variable length character strings, with user-specified maximum length n.
- *int* Integer (a finite subset of the integers that is machine-dependent).
- *smallint* Small integer (a machine-dependent subset of the integer domain type).
- *numeric(p,d)* Fixed point number, with user-specified precision of p digits, with n digits to the right of decimal point.
- *real, double precision* Floating point and double-precision floating point numbers, with machine-dependent precision.
- *float(n)* Floating point number, with user-specified precision of at least n digits.
- More covered in Chapter 4

## Use your own computer for this exercise

Login to MySQL

#### **mysql -u <username> -p**

# Create a database called lecture5

#### **create database lecture5;**

Create a new user

**CREATE USER jenn IDENTIFIED BY 'jennspassword';** 

**grant usage on \*.\* to jenn@localhost identified by 'jennspassword';** 

**grant all privileges on lecture5.\* to jenn@localhost;** 

#### Login to MySQL as new user

**First: type exit mysql -u jenn -p**

## Connect to the database

#### **use lecture5;**

# Look at what tables are defined in the lecture5 database

**show tables;**

## Create a table called test\_char

#### **create table test\_char (capacity char(2));**

# Look at the table you just created

**describe test\_char;**

## Insert into the test char table

#### **insert into test\_char (capacity) values (100);**

## What happened?

### **Errors and Defining sizes**

create table test\_char (capacity *char(2)*);

insert into test\_char (capacity) values (**100**);

#### *ERROR 1406 (22001): Data too long for column 'capacity' at row 1*

## Let change the data type....

### **Errors and Defining Sizes**

create table test\_varchar (capacity *varchar(2)*);

### **Errors and Defining Sizes**

insert into test\_varchar (capacity) values (*100*);

### **Errors and Defining Sizes**

drop table test\_varchar;

create table test\_varchar (capacity *varchar(3)*);

insert into test\_varchar (capacity) values (*100*);

### **Create Table Construct**

SQL relation is defined using the create table command:

```
create table r (A_1 D_1, A_2 D_2, ..., A_n D_n)n
                                                       ,
(integrity-constraint<sub>1</sub>),
    ...,
(integrity-constraint<sub>k</sub>))
```
r is the name of the relation each A<sub>i</sub> is an attribute name in the schema of relation r  $D_i$  is the data type of values in the domain of attribute  $A_i$
#### **Create Table Construct**

Example:

*create table* instructor ( ID char(5), name varchar(20) not null, dept\_name varchar(20), salary numeric(8,2));

### **How do you view the structure of the table you created?**

### **How do you view the structure of the table you created?**

**describe instructor;**

### **Integrity Constraints in Create Table**

Primary Key  $(A_{j1}, A_{j2},..., A_{jm})$ Required not null Require unique Foreign Key  $(A_{k1}, A_{k2},..., A_{kn})$  references r Not null Specifies null not allowed

# **Integrity Constraints in Create Table**

Example:

Declares *ID* as the primary key for *instructor, depart\_name* as the foreign key and *name* as 'not null'.

```
create table instructor (
       ID char(5),
      name varchar(20) not null,
      dept_name varchar(20),
      salary numeric(8,2),
      primary key (ID),
      foreign key (dept_name) references department 
(dept_name) on delete set null);
```
#### **Examples**

#### **create table** *student* ( *ID* **varchar**(5), *name* **varchar**(20) not null, *dept\_name* **varchar**(20), *tot\_cred* **numeric**(3,0), **primary key** (*ID*), **foreign key** *(dept\_name*)  **references** *department (dept\_name) on delete set null* );

#### **Examples**

#### **create table** *takes* (

 *ID* **varchar**(5), *course\_id* **varchar**(8), *sec\_id* **varchar**(8), *semester* **varchar**(6), *year* **numeric**(4,0), *grade* **varchar**(2), **primary key** *(ID, course\_id, sec\_id, semester, year),* **foreign key** (*ID*) **references** *student (ID) on delete set null,* **foreign key** (*course\_id, sec\_id, semester, year*) **references**  *section (course\_id,sec\_id, semester, year) on delete set null* );

#### **Examples**

#### **create table** *course* (

 *course\_id* **varchar**(8) **primary key**, *title* **varchar(**50), *dept\_name* **varchar**(20), *credits* **numeric**(2,0), **foreign key** *(dept\_name*) **references**  *department (dept\_name) on delete set null*);

Primary key declaration can be combined with attribute declaration as shown above

#### **create table** *course* ( *course\_id* **varchar**(8), *title* **varchar(**50), *dept\_name* **varchar**(20) **primary key**, *credits* **numeric**(2,0), **foreign key** *(dept\_name*) **references**  *department (dept\_name) on delete set null*);

#### **create table** *course* ( *course\_id* **varchar**(8), *title* **varchar(**50), *dept\_name* **varchar**(20) **primary key**, *credits* **numeric**(2,0), **foreign key** *(dept\_name*) **references**  *department (dept\_name) on delete set null*);

**ERROR 1215 (HY000): Cannot add foreign key constraint**

#### **create table** *course2* ( *course\_id* **varchar**(8) **primary key**, *title* **varchar(**50) **primary key**, *dept\_name* **varchar**(20), *credits* **numeric**(2,0), **foreign key** *(dept\_name*) **references**  *(dept\_name) on delete set null*);

#### **create table** *course2* ( *course\_id* **varchar**(8) **primary key**, *title* **varchar(**50) **primary key**, *dept\_name* **varchar**(20), *credits* **numeric**(2,0), **foreign key** *(dept\_name*) **references**  *department (dept\_name) on delete set null*);

**ERROR 1068 (42000): Multiple primary key defined**

#### **create table** *course* ( *course\_id* **varchar**(8) **primary key**, *title* **varchar(**50), *dept\_name* **varchar**(20), *credits* **numeric**(2,0), **foreign key** *(dept\_name*) **references**  *department (dept\_name) on delete set null*);

insert into course (course id, title, dept name, credits) values ("BIO-101", "Intro to Bio", "Biology", 4); insert into course (course\_id, title, dept\_name, credits) values ("BIO-101", "Intro to Bio", "Biology", 3);

#### **create table** *course* ( *course\_id* **varchar**(8) **primary key**, *title* **varchar(**50), *dept\_name* **varchar**(20), *credits* **numeric**(2,0), **foreign key** *(dept\_name*) **references**  *department (dept\_name) on delete set null*);

mysql> insert into course (course\_id, title, dept\_name, credits) values ("BIO-101", "Intro to Bio", "Biology", 4); **Query OK, 1 row affected (0.01 sec)**

mysql> insert into course (course id, title, dept\_name, credits) values ("BIO-101", "Intro to Bio", "Biology", 3); **ERROR 1062 (23000): Duplicate entry 'BIO-101' for key 'PRIMARY'**

#### **Insert Construct**

Newly created relation empty Use insert command to add tuples

*create table* instructor ( ID char(5), name varchar(20) not null, dept name varchar(20), salary numeric(8,2));

#### **Insert Construct**

*insert into* instructor (ID, name, dept name, salary) values ('10211', 'Smith', 'Biology', 66000);

*insert into* instructor (ID, name, dept name, salary) values ('10211', null, 'Biology', 66000);

# **Drop and Delete Construct**

*drop table* student

- − Deletes the all tuples and the schema
- − Table must be recreated in order to insert tuples after a drop command

*delete* from student

− Deletes all tuples, but retains the relation

# **Alter Table Construct**

#### *alter table*

- − *alter table* r *add* A D
	- where A is the name of the attribute to be added to relation r and D is the domain of A.
	- All tuples in the relation are assigned null as the value for the new attribute.
- − *alter table* r *drop* A
	- where A is the name of an attribute of relation r
	- Dropping of attributes not supported by **SOME** databases (most support it)

# **MySQL Alter Syntax**

alter specification: table options | ADD [COLUMN] col\_name column\_definition [FIRST | AFTER col\_name ] | ADD [COLUMN] (col\_name column\_definition,...) | ADD {INDEX|KEY} [index\_name] [index type] (index col name,...) [index option] ... | ADD [CONSTRAINT [symbol]] PRIMARY KEY [index\_type] (index\_col\_name,...) [index\_option] ... | ADD [CONSTRAINT [symbol]] UNIQUE [INDEX|KEY] [index\_name] [index type] (index col name,...) [index option] ... | ADD FULLTEXT [INDEX|KEY] [index\_name] (index col name,...) [index option] ... | ADD SPATIAL [INDEX|KEY] [index\_name] (index col name,...) [index option] ... | ADD [CONSTRAINT [symbol]] FOREIGN KEY [index\_name] (index\_col\_name,...) reference\_definition

# **MySQL Alter Syntax**

 | ALTER [COLUMN] col\_name {SET DEFAULT literal | DROP DEFAULT} | CHANGE [COLUMN] old\_col\_name new\_col\_name column\_definition [FIRST|AFTER col\_name] | MODIFY [COLUMN] col\_name column\_definition [FIRST | AFTER col\_name] DROP [COLUMN] col\_name

DROP PRIMARY KEY

DROP {INDEX|KEY} index\_name

DROP FOREIGN KEY fk\_symbol

| DISABLE KEYS

| ENABLE KEYS

RENAME [TO|AS] new tbl\_name

| ORDER BY col\_name [, col\_name] ...

# **MySQL Alter Syntax**

| CONVERT TO CHARACTER SET charset\_name [COLLATE collation name]

 | [DEFAULT] CHARACTER SET [=] charset\_name [COLLATE [=] collation\_name]

| DISCARD TABLESPACE

| IMPORT TABLESPACE

ADD PARTITION (partition definition)

DROP PARTITION partition names

| COALESCE PARTITION number

REORGANIZE PARTITION [partition\_names INTO

(partition\_definitions)]

| ANALYZE PARTITION {partition\_names | ALL} | CHECK PARTITION {partition\_names | ALL} | OPTIMIZE PARTITION {partition\_names | ALL} REBUILD PARTITION {partition\_names | ALL} REPAIR PARTITION {partition\_names | ALL} PARTITION BY partitioning expression | REMOVE PARTITIONING

#### **Lecture Outline**

- Overview
- Data Definition Language
- *Data Manipulation Language*

# **Basic Query Structure**

The SQL data-manipulation language (DML) provides the ability to query information, and insert, delete and update tuples

A typical SQL query has the form:

select 
$$
A_1, A_2, \ldots, A_n
$$
  
from  $r_1, r_2, \ldots, r_m$   
where  $P$ 

 $\overline{\mathsf{A}}_{\mathsf{r}}$  $n^{-1}$  represents an attribute r  $m$  .  $\overline{\phantom{a}}$  represents a relation P is a predicate The result of a SQL query is a relation

- The *select* clause list the attributes desired in the result of a query
	- − Corresponds to the *projection* operation of the relational algebra
	- − Example Find the names of all instructors: *select* name

from instructor

- NOTE: SQL names are case insensitive (i.e., you may use upper- or lower-case letters.)
	- − E.g. Name ≡ NAME ≡ name
	- − Some people use upper case wherever we use bold font.

- . SQL allows duplicates in relations as well as in query results.
	- − To force the elimination of duplicates, insert the keyword *distinct* after select.

Find the names of all departments with instructor, and remove duplicates:

*select distinct* dept\_name from instructor

- . The keyword *all* specifies that duplicates not be removed
	- − Not necessary since the default is to allow duplicates

*select all* dept\_name from instructor

● An asterisk in the *select* clause denotes "all attributes" *Select \**

from instructor

• The select clause can contain arithmetic expressions involving the operation,  $+$ ,  $-$ ,  $*$ , and  $/$ , and operating on constants or attributes of tuples.

The query:

 select ID, name, *salary/12* from instructor

would return a relation that is the same as the instructor relation, except that the value of the attribute salary is divided by 12..

#### *select* \* *from* instructor

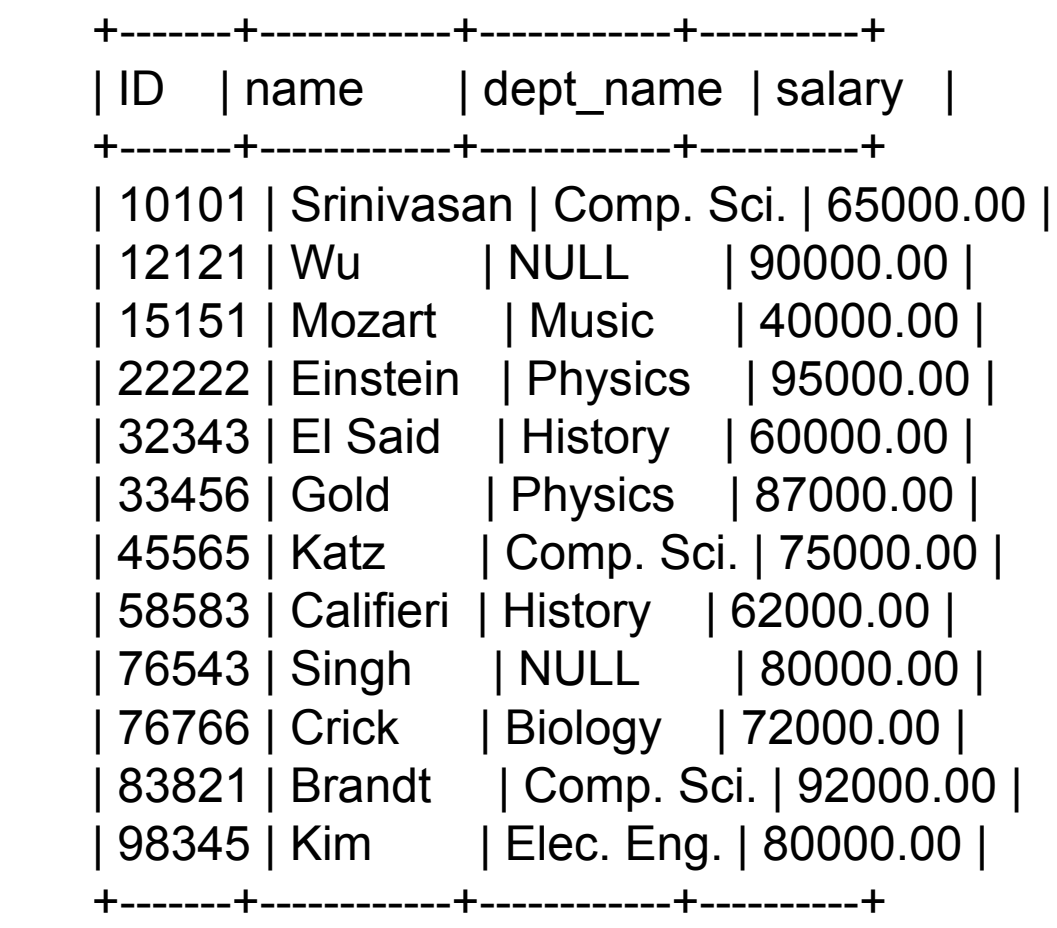

#### *select* name *from* instructor

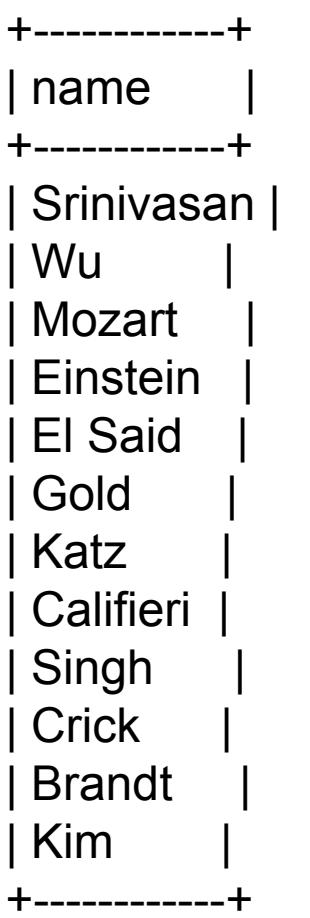

#### *select* name, salary *from* instructor

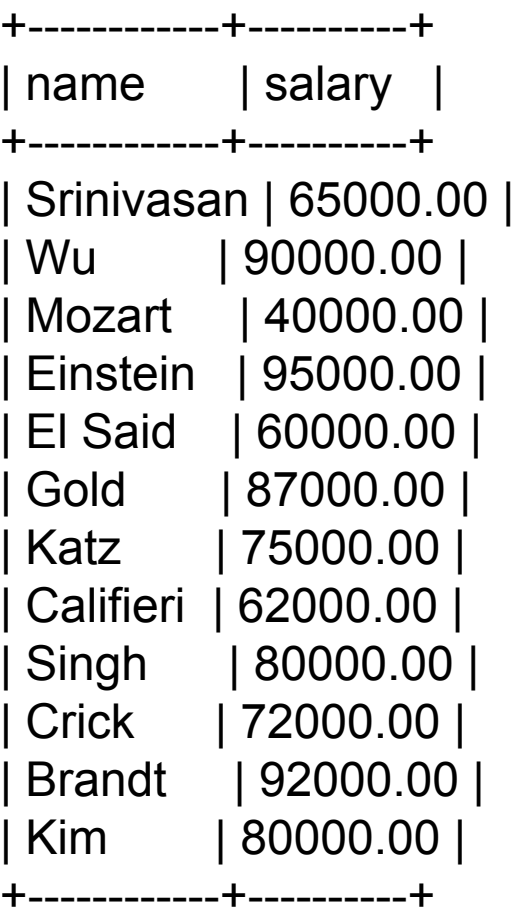

#### *select* distinct(salary) *from* instructor

+----------+ | salary | +----------+ | 65000.00 | | 90000.00 | | 40000.00 | | 95000.00 | | 60000.00 | | 87000.00 | | 75000.00 | | 62000.00 | | 80000.00 | | 72000.00 | | 92000.00 | +----------+

#### **The where Clause**

- The *where* clause specifies conditions that the result must satisfy
	- − Corresponds to the *selection predicate* of the relational algebra.
- Comparison results can be combined using the logical connectives and, or, and not.
- Comparisons can be applied to results of arithmetic expressions

#### **The where Clause**

To find all instructors in Comp. Sci. dept with salary > 80000

*select* name *from* instructor *where* dept\_name = 'Comp. Sci.' *and* salary > 80000

# **Query Multiple Relations**

- Accessing information across relations
	- <sup>−</sup> List in the *from* clause each relation to access
	- <sup>−</sup> Specify matching condition using the *where* clause
	- <sup>−</sup> Matching attribute occurs in both relations

To find all instructors in Comp. Sci. dept with salary > 80000

*select* name, instructor.dept\_name, building *from* instructor, department where instructor.dept name = department.dept name;

## **The from Clause**

- The *from* clause lists the relations involved in the query
	- − Corresponds to the Cartesian product operation of the relational algebra.

Find the Cartesian product instructor X teaches select \*

from instructor, teaches

- − generates every possible instructor teaches pair, with all attributes from both relations
- Cartesian product not very useful directly, but useful combined with where-clause condition (selection operation in relational algebra)

#### **Cartesian Product instructors x teaches**

#### instructor

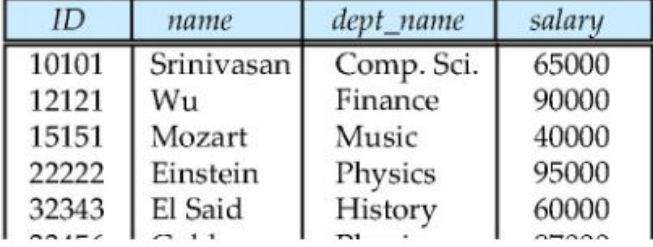

#### teaches

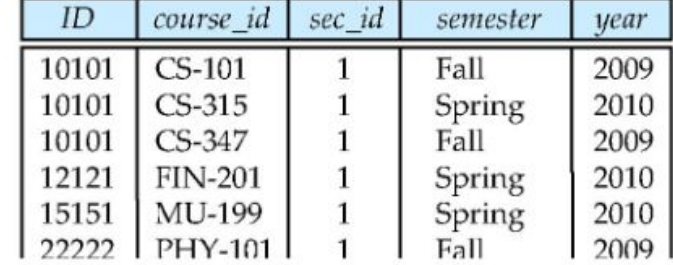

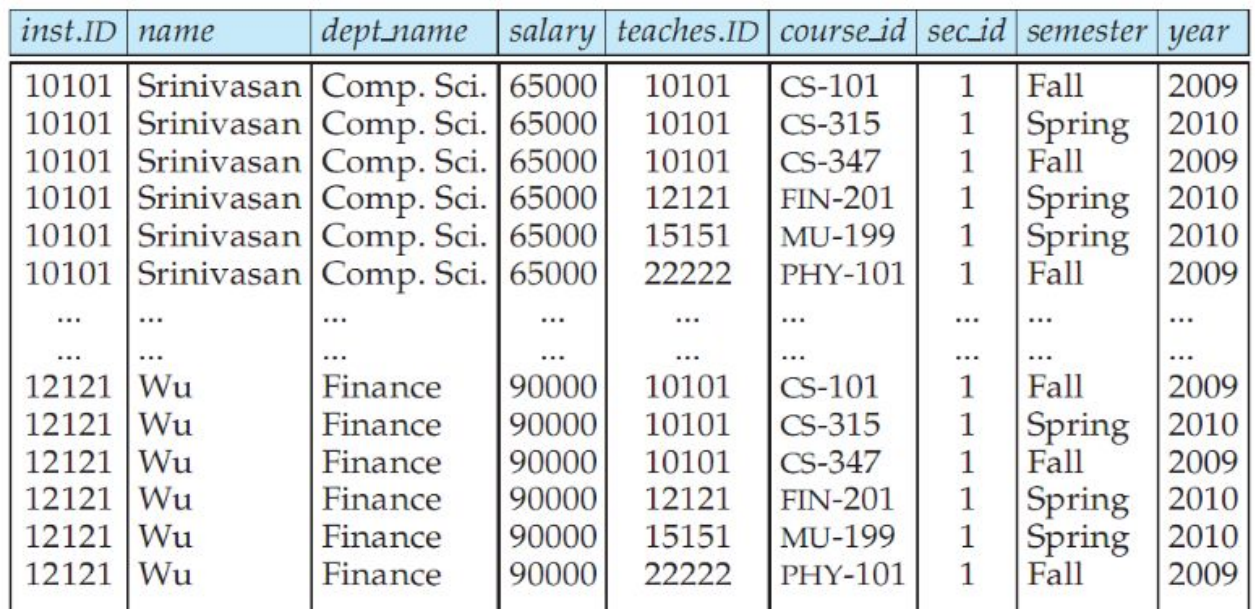
# **The from Clause**

- Think of *from* clause with multiple relations as iterative process
	- − For each tuple t<sub>1</sub> in relation r<sub>1</sub>

− ….

- For each tuple  $\mathfrak{t}_2$  in relation  $\mathfrak{r}_2^-$
- Resulting relation has all attributes from all relations in from clause
- Use prefixes if attribute names are the same across relations in from clause

# **SQL Query**

1. Generate Cartesian product from relations in *from* clause

- 2. Apply predicates from *where* clause
- 3. For each tuple, output attributes from *select* clause
- 4. Implementations differ for efficiency

### **Joins**

• For all instructors who have taught some course, find their names and the course ID of the courses they taught.

*select name, course\_id from instructor, teaches where instructor.ID = teaches.ID*

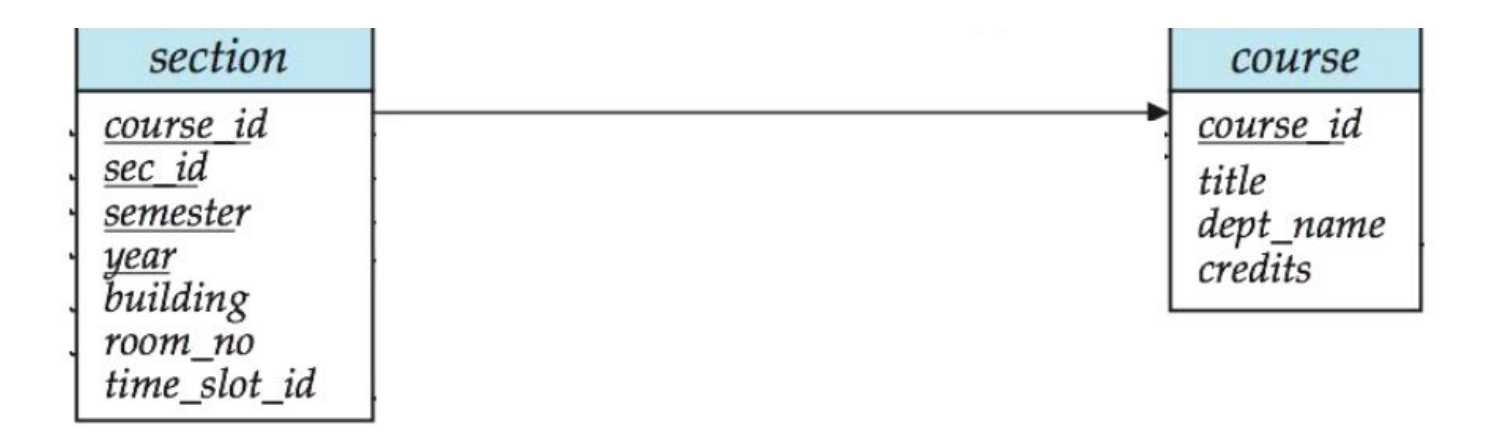

### **Joins**

• Find the course ID, semester, year and title of each course offered by the Comp. Sci. department

*select section.course\_id, semester, year, title from section, course where section.course\_id = course.course\_id and dept\_name = 'Comp. Sci.'*

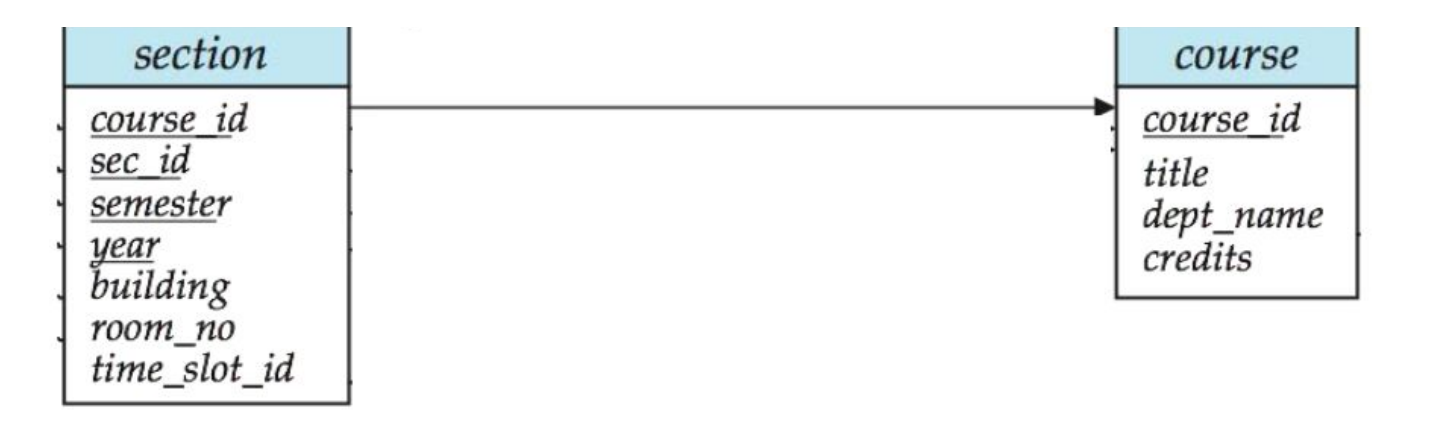

- Natural join operates on two relations and produces a result relation
- Natural join matches tuples with the same values for all common attributes, and retains only one copy of each common column

So instead of writing:

*Select name, course\_id from instructor, teaches where instructor.ID = teaches.ID;*

We can write:

*Select name, course\_id from instructor natural join teaches;*

### Select name, course id from instructor natural join teaches;

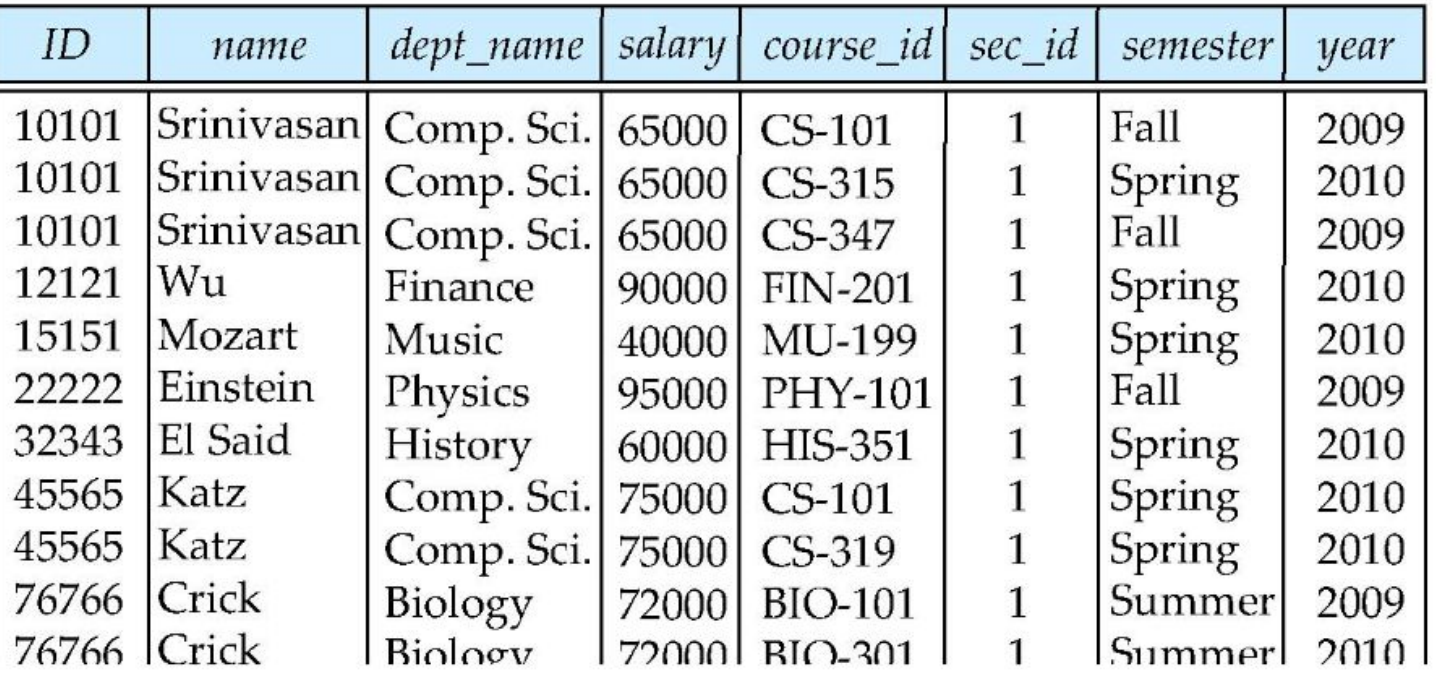

. The from clause can have a combination of relations using natural join

*select*  $A_1$ ,  $A_2$ , ...,  $A_n$ *from* r<sub>1</sub> *natural join* r<sub>2</sub> *natural join* … *natural join* r m *where* P;

• Even more generally, a from clause can be in the form of *from*  $E^{}_{1}$ , $E^{}_{2}$  ...  $E^{}_{n}$ 

### Let's compare:

select name, title from instructor *natural join* teaches,course where teaches.course  $id = course.cours$  id;

select name, title from instructor *natural join* teaches *natural join* course;

# **Comparing Natural Joins**

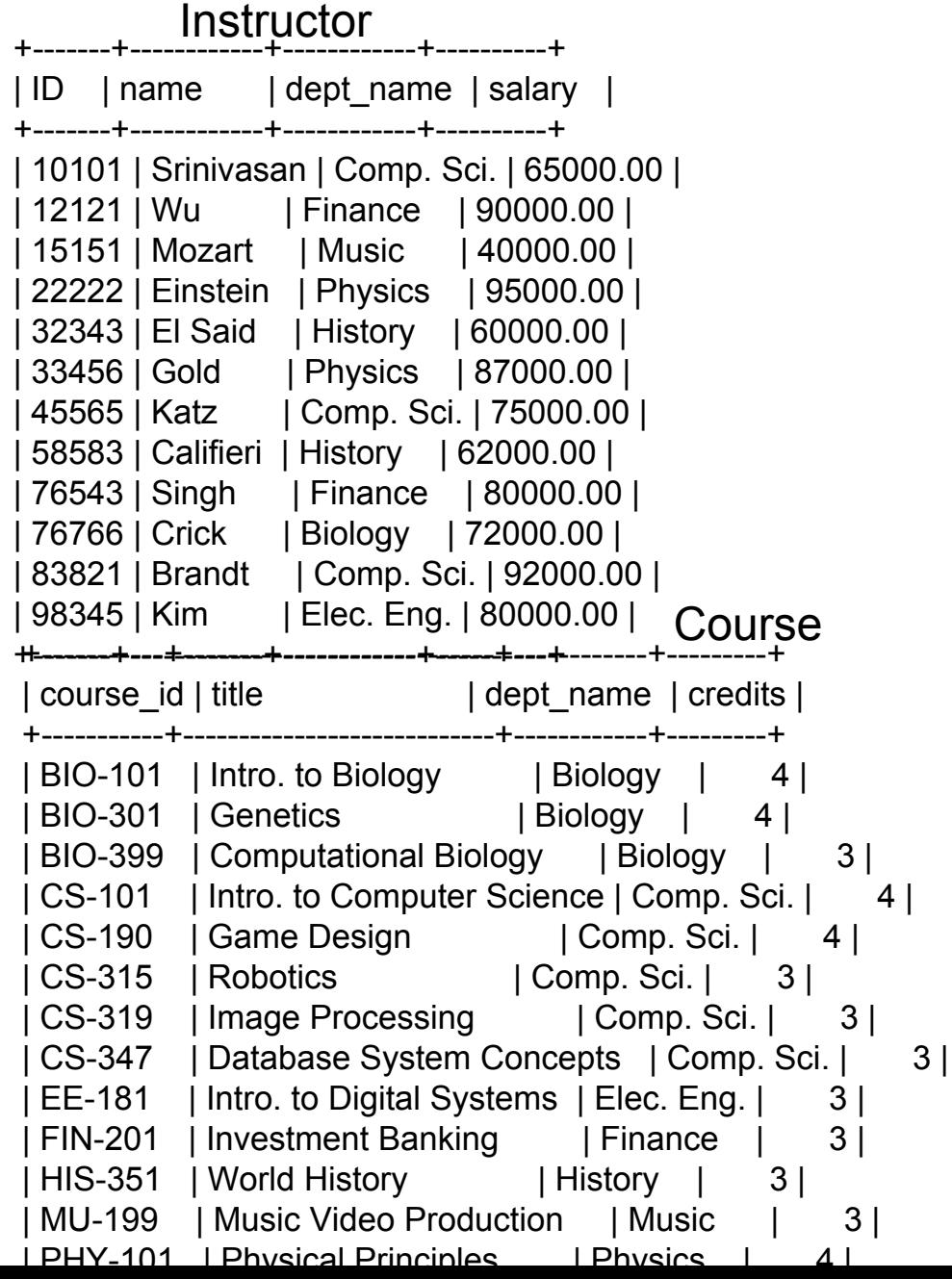

#### **Teache**

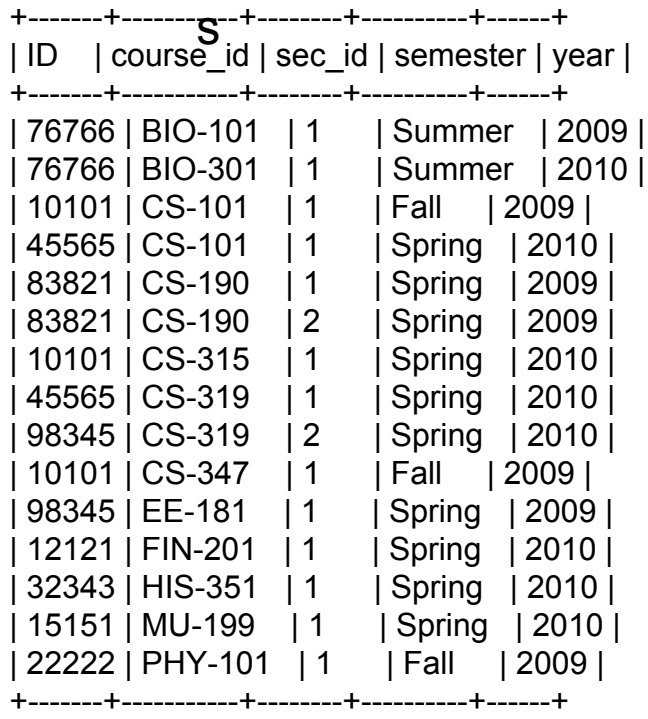

# **Comparing Natural Joins**

- select name, title from instructor *natural join* teaches, course where teaches.course  $id = course.cours$  id;
- select name, title ● from instructor *natural join* teaches *natural join* course;

+------------+----------------------------+ name little +------------+----------------------------+ | Srinivasan | Intro. to Computer Science | | Srinivasan | Robotics | | Srinivasan | Database System Concepts | | Srinivasan | Database System Concepts | Wu | Investment Banking | Mozart | Music Video Production | Einstein | Physical Principles El Said | World History Katz | Intro. to Computer Science | Katz | Image Processing Crick | Intro. to Biology | Crick | Genetics | | Brandt | Game Design | | Brandt | Game Design | **| Kim | Image Processing | | Kim | Intro. to Digital Systems |** +------------+----------------------------+ +------------+----------------------------+ | name | title +------------+----------------------------+ | Srinivasan | Intro. to Computer Science | | Srinivasan | Robotics | | Wu | Investment Banking | Mozart | Music Video Production Einstein | Physical Principles El Said | World History | Katz | Intro. to Computer Science | Katz | Image Processing Crick | Intro. to Biology | Crick | Genetics | | Brandt | Game Design | | Brandt | Game Design **| Kim | Intro. to Digital Systems |** +------------+----------------------------+ 14 rows in set (0.00 sec)

15 rows in set (0.00 sec)

# **Lecture Outline**

- Overview
- Data Definition Language
- Data Manipulation Language

create a table called department\_L5 with attributes: department name, building, budget

create a primary key

create a table called course\_L5 with attributes: course id, title, department name, credits

create a primary key reference the department table

create a table called instructor\_L5 with attributes: name, department name, salary

create a primary key reference the department table

#### *Add 3 departments:*

 Department Biology is in the Watson building and has a 90000 budget. Department Computer Science is in the Taylor building and has a budge of 100000. Department Electrical Engineering is in the Taylor building and has a budget of 85000.

#### *Add 5 instructors:*

 Dr. Katz works in Computer Science and earns a salary of 75000 Dr. Brandt works in Computer Science and earns a salary of 92000 Dr. Kim works in Electrical Engineering and earns a salary of 80000 Dr. Crick works in Biology and earns a salary of 72000 Dr. Wu works in Finance and earns a salary of 90000

What happened? How do you fix this problem?

#### *Add 6 courses:*

Course BIO-101 is the Introduction to Biology offered in the Biology department and worth 4 credits. Course BIO-399 is the Computational Biology offered in the Biology department and worth 3 credits. Course CS-190 is the Game Design offered in the Computer Science department and worth 4 credits. Course CS-315 is the Robotics offered in the Computer Science department and worth 3 credits. Course FIN-201 is the Investment Banking offered in the Finance department and worth 3 credits. Course HIS-351 is the World History offered in the History department and worth 3 credits.

#### *Add 2 additional departments to fix the insert problem:*

 Department History is in the Painter building and has a 50000 budget Department Finance is in the Painter building and has a budge of 120000 budget

Create the following queries:

- 1. Select instructors with a salary greater than 75000
- 2. For each instructor select all the courses they could teach based on their department using Cartesian product and a where clause
- 3. For each instructor select all the courses they could teach based on their department using natural join
- 4. Select instructors working in the Taylor building
- 5. Select instructor names who could teach 4 credit courses in the Computer Science department
- 6. Select instructors who could teach Robotics course or the World History course
- 7. Delete the Finance department from the Department table, what happens?
- 8. Drop table Department, what happens?